*Il comunicatore è un componente di Jablotron JA-63K(R) Profi system. È stato progettato per la comunicazione via rete GSM. È installato direttamente nella custodia della centrale e consente le seguenti funzioni:*

- −*notifica eventi via SMS (fino a 8 numeri di telefono)*
- −*notifica eventi via telefonata con segnalazione mediante messaggio vocale (è possibile registrare fino a 7 messaggi per i vari eventi)*
- −*comando a distanza e programmazione via telefono (chiamando e utilizzando la navigazione vocale o le istruzioni SMS)*
- −*comando a distanza del sistema (o elettrodomestici)*
- −*trasmissione dati al centro ricezione allarmi (ARC) - con possibilità di impiego di 2 ARC*
- −*programmazione remota dell'ARC mediante applicazione internet*
- −*Non è possibile registrare il comunicatore su www.gsmlink.cz*

*Il comunicatore GSM va installato da parte di un tecnico esperto con valido certificato rilasciato da un distributore autorizzato.*

# **1.** *Installazione nella centrale*

*Se avete acquistato il modulo comunicatore separatamente, sarà necessario dapprima installarlo nella centrale JA-63 Profi seguendo le seguenti istruzioni:*

- 
- *a) È necessario accendere la centrale (AC e batteria) b) Montare il comunicatore all'interno della custodia della centrale mediante le viti e connettere il rispettivo cavo alla scheda principale.*
- *c) Attaccare l'antenna GSM adesiva all'interno della custodia in plastica della centrale (da incollare in una zona adatta) e connettere l'antenna al comunicatore. Attenzione: non accendere mai la centrale se l'antenna GSM non è connessa al modulo GSM; potrebbero verificarsi danni notevoli!!!*

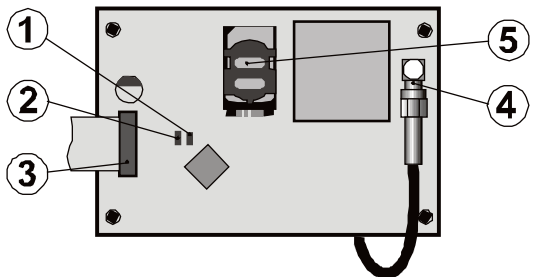

*Fig. 1 Descrizione del comunicatore:*

*Descrizione: 1. LED rosso di segnalazione connessione a rete GSM; 2. LED verde di segnalazione normale modalità operativa; 3. Connettore della centrale; 4. Connettore dell'antenna GSM; 5. Scheda SIM*

# **2.** *Accensione iniziale del comunicatore*

*Il comunicatore è installato nella centrale e l'antenna GSM è connessa, quindi:*

- *1. Avere a disposizione una scheda SIM adatta. Deve essere attivata (verificare che essa funzioni dapprima su un telefono cellulare). La scheda SIM deve avere i seguenti servizi attivati: SMS, dati (GPRS), voce e CLIP (identificazione chiamante). Se all'accensione del telefono si richiede un codice PIN, disabilitare la richiesta del codice PIN al primo utilizzo del telefono); per es. Nokia: Menu / Impostazioni / Impostazioni sicurezza / Richiesta codice PIN / Off, se la scheda SIM richiede il codice PIN inserirlo, vedi [6.17.](#page-3-0) Il comunicatore può funzionare con una scheda prepagata, per un funzionamento più affidabile ma consigliamo una scheda con abbonamento.*
	- *2. Inserire la scheda SIM nel comunicatore (per aprire il portascheda premere leggermente il suo telaio).*
	- *3. Accendere la centrale (AC e batteria). Il LED rosso del comunicatore deve essere acceso = registrazione alla rete GSM; deve spegnersi nel giro di un minuto = registrazione a buon fine.*
	- *4. Se il LED rosso inizia a lampeggiare dopo qualche secondo, spegnere la centrale, inserire la scheda SIM in un cellulare e verificare che essa si registri alla rete nello stesso posto dov'è installata la centrale (senza richieste di codice PIN).*
	- *5. Chiudere il coperchio della centrale, il sistema allarme dovrà essere in modalità «Service». Se così non fosse, inserire il codice «Service» F0 (impostazione predefinita: 6060) con il sistema allarme disinserito (disattivato).*
	- *6. Chiave 99101 - per impostare i testi e messaggi vocali del comunicatore in inglese.*
	- *7. Inserire 888 per misurare la forza del segnale GSM (viene visualizzata una cifra da 0 a 9). Perché sia garantito un funzionamento affidabile il valore deve essere come minimo 3.*

*Se il segnale è debole, cambiare l'ubicazione della centrale o provare con una scheda SIM di un altro operatore (non si consiglia di utilizzare antenne ad alto guadagno o antenne GSM direzionali – ved[i 6.2](#page-2-0) Misurazione della forza del segnale GSM).*

*8. Se il segnale GSM è sufficiente, testare le funzioni del comunicatore (comando del sistema tramite cellulare, ecc.), vedi istruzioni oltre.*

*Avvertenza: Se la centrale è installata in prossimità di confini di Stato, dove si verificano fluttuazioni dell'intensità del segnale, potrebbe accadere che la scheda passi ad una rete roaming straniera. Per questo motivo consigliamo di bloccare la funzionalità roaming della scheda SIM, al fine di evitare spese di comunicazione aumentate a causa del roaming (per informazioni più dettagliate contattare il proprio operatore GSM).*

# **3.** *Funzioni utente del comunicatore*

Il testo sequente descrive tutte le funzionalità del comunicatore. *L'installatore deve mostrare all'utente finale come utilizzare le funzioni impiegate nella data installazione.*

#### **3.1.** *Notifica eventi al telefono dell'utente*

*Il comunicatore notifica gli eventi nel sistema Profi inviando un SMS e/o chiamando e trasmettendo un messaggio vocale. La notifica può essere inviata fino ad un massimo di 8 numeri telefonici. Nella maggior parte dei casi le varianti di notifica utilizzate sono pre-selezionate, ma possono anche essere personalizzate.*

#### **Note:**

- − Se impiegate, le trasmissioni al Centro ricezione allarmi hanno la priorità assoluta (ved[i 7.4\).](#page-5-0)
- Le chiamate vengono generalmente sfruttate per attirare l'attenzione dell'utente verso una notifica dettagliata inviata via SMS. Se è abilitata la notifica via SMS, il comunicatore invierà dapprima tutti i messaggi SMS necessari e poi inizierà a chiamare i numeri impostati.
- L'ascolto del messaggio può essere interrotto premendo # sulla tastiera del telefono. La tastiera passa così in modalità simulazione e i messaggi non vengono ulteriormente inviati ad altri numeri.

#### **3.2.** *Autorizzazione temporanea di un telefono come tastiera di sistema*

*Il sistema può essere gestito anche a distanza autorizzando temporaneamente la tastiera di un telefono secondo le seguenti istruzioni:*

- *a) digitare il numero della scheda SIM del comunicatore*
- *b) il telefono squillerà per 15 secondi; dopo di che il sistema risponde e chiede un codice.*
- *c) inserire un codice di accesso alla centrale valido tramite la tastiera del telefono – il codice attribuito al telefon[o 6.6\)](#page-2-1), oppure utilizzare un codice di servizio per l'accesso remoto (predefinito 0000)*
- *d) una volta inserito il codice, il sistema indicherà lo stato corrente accendendo la modalità simulazione Tastiera*
- *e) per terminare la connessione basta riagganciare; in ogni modo, se non viene inserito nulla nel giro di un minuto, la chiamata sarà terminata automaticamente*
- *f) la durata massima consentita per la telefonata è 30 minuti*

#### **Note:**

- è anche possibile utilizzare un telefono fisso per la gestione remota del sistema; si applicano le medesime condizioni, ma è necessario che il telefono sia di tipo DTMF
- − **non inserire le sequenze sul telefono troppo velocemente**, ogni segnale di tasto ha bisogno di un certo intervallo di tempo per essere inviato (dipende dal tipo di telefono concreto e dalla qualità della connessione GSM)
- − Il codice «Service» predefinito per l'accesso remoto è 0000

#### <span id="page-0-0"></span>**3.3.** *Istruzioni SMS per la gestione remota del sistema*

*Tutti gli SMS in arrivo sono controllati dal comunicatore; se vi sono istruzioni per il sistema, queste verranno eseguite. I messaggi con le istruzioni devono avere il seguente formato:*

#### *Istruzione\_codice*

# *(istruzione spazio codice valida)*

# *SET 1234*

Codice valido = qualsiasi codice valido nel sistema (per es. 1234), salvato nella centrale.

*Testi con istruzioni predefinite/di fabbrica (modificabili – vedi comando TXT).* 

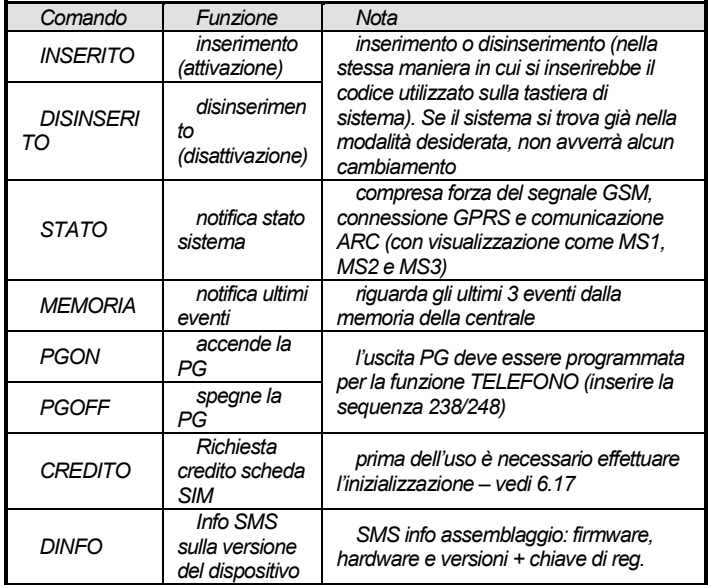

*Tab. 1 Comandi SMS*

*Esempio con invio: "SET Codice" (codice valido spazio INSER.). Il sistema provvederà all'inserimento (se già inserito, non avrà luogo alcun cambiamento)*

#### **Note:**

- − per i comandi INSERITO e DISINSERITO viene sempre richiesto il codice d'accesso
- − il sistema **confermerà l'esecuzione delle istruzioni inviate via SMS**  mediante una risposta sempre via SMS (se la funzione è abilitata)
- − nei testi delle istruzioni SMS non si operano distinzioni tra lettere maiuscole e minuscole e sono consentiti solo caratteri ASCII
- − i testi delle istruzioni SMS possono contenere anche istruzioni multiple, separate tra loro da una virgola
- se state inviando un'istruzione e non siete sicuri se altri testi saranno aggiunti automaticamente all'SMS inviato (per esempio quando si usa un gate internet SMS), digitare l'istruzione come: **%istruzione codice%%**
- − il codice valido può anche essere inserito automaticamente, ved[i 6.6.](#page-2-1)

# **4.** *Programmazione comunicatore utente*

*Le impostazioni utente del comunicatore sono eseguite inserendo le sequenze dalla tastiera del sistema Profi. I parametri selezionati possono anche essere controllati o impostati mediante istruzioni SMS.*

*Le impostazioni sulla tastiera del sistema possono essere effettuate soltanto nel caso in cui la centrale sia in modalità manutenzione (se così non fosse, inserire il codice master F0 quando il sistema è disinserito - Impostazione predefinita 1234). Le eventuali modifiche dei valori impostati nel comunicatore sono effettuate inserendo sequenze programmabili (vedi [Tab. 7\)](#page-10-0).*

*Premere il tasto # per uscire dalla modalità manutenzione o per cancellare i dati inseriti se per sbaglio sono stati digitati numeri errati.*

*Se nelle impostazioni della centrale è abilitata la possibilità di impostazione dei numeri di telefono in modalità manutenzione (sequenza 251 della centrale Profi), sarà possibile impostare i seguenti parametri del comunicatore in modalità manutenzione digitando le sequenze oltre menzionate e inizianti con 8:*

- −*Impostare i numeri di telefono da M1 a M8*
- −*Selezionare gli eventi da notificare via SMS e chiamata*
- −*Misurare l'intensità del segnale GSM*
- −*Limitare il numero degli SMS inviati*
- −*Registrare messaggi vocali*

# **4.1.** *Impostazione dei numeri di telefono per la notifica*

*Il comunicatore notifica gli eventi nel sistema Profi inviando un SMS e/o chiamando e trasmettendo un messaggio vocale. La notifica può essere programmata per un massimo di 8 numeri telefonici.* 

Le notifiche generalmente più richieste sono già assegnate alle memorie *del numero di telefono di fabbrica; sarà pertanto necessario soltanto programmare i numeri di telefono per le memorie particolari:*

*Panoramica delle notifiche assegnate ai numeri di telefono (con possibilità di modifica, ved[i 6.4\)](#page-2-2)*

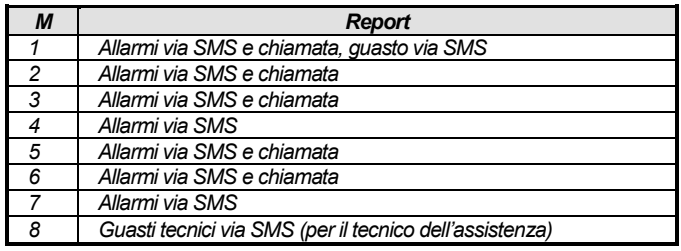

*tab. 2 Notifiche assegnate alle memorie dei numeri di telefono da M1 a M8*

*Per programmare i numeri di telefono nelle memorie M, inserire la seguente sequenza in modalità manutenzione / «service»:*

#### *81 M xxx...x F0*

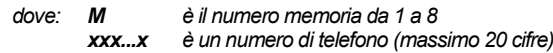

*Per eliminare un numero dalla memoria M, inserire: 81 M F0*

**Esempio:** *inserendo 81 5 710 123 456 F0, il numero 710123456 verrà salvato nella memoria M5 (gli allarmi saranno notificati via SMS + chiamata con messaggio vocale).*

#### **Note:**

- − Nell'ambito di un sistema frazionato, quando si cambia una sezione di un rilevatore, bisogna regolare la reazione del rilevatore, ecc. È dunque necessario inserire la modalità registrazione per 1 s e poi uscire da essa prima di terminare la modalità «servizio». In questa maniera le modifiche sono salvate sul comunicatore.
- − Digitando F9 prima della prima cifra, si inserirà un segno "+" per la formattazione internazionale dei numeri di telefono.
- − Il testo notifica SMS è composto da: nome dell'installazione, tipo di evento, nome della fonte dell'evento, data e orario. Per esempio: "Notifica allarme: impostazione 47: dispositivo Orario 11:27 01.08 ".
- − Se ad un dato numero vengono notificati altri eventi o testi, modificare le impostazioni del comunicatore (ved[i 6.4,](#page-2-2) [6.7](#page-2-3) e [tab. 5](#page-8-0) per un elenco degli eventi che possono essere notificati al vostro telefono e le rispettive impostazioni predefinite).

# **5.** *Menu vocale per il controllo via telefono*

*Il comunicatore è munito di una navigazione vocale per il comando a distanza delle funzioni basilari del sistema (è necessario che sia abilitato l'accesso remoto via telefono). Il menu contiene notifiche vocali predefinite in diverse lingue – le lingue richieste sono selezionate digitando la sequenza 991 xx (ved[i 6.1\)](#page-2-4). La navigazione vocale avverrà nella maniera seguente:*

- − Dopo 15 secondi di squilli, il comunicatore risponde alla chiamata e richiede l'inserimento di un codice valido.
- Una volta digitato il codice valido per l'accesso remoto, il sistema notifica il proprio stato attuale (sempre 1 volta) e apre la modalità simulazione tastiera, consentendo di accedere alle sequenze di comando/programmazione.
- Una volta inserito il codice di accesso valido, il sistema viene inserito/disinserito e conferma il proprio stato di sistema. In caso di inserimento di dati non corretti, il sistema genera una serie di beep.
- Quando si digitano le sequenze di programmazione, il corretto inserimento dei dati viene confermato da un unico beep. L'inserimento di eventuali dati non corretti viene invece rifiutato e segnalato da una serie di beep.
- − Quando il sistema è in modalità «service»/manutenzione, viene eseguita una verifica del codice. Se il codice è valido, si sentirà il seguente messaggio: «Modalità Service, simulazione tastiera».
- − Digitando la sequenza 892 si accede alla modalità registrazione messaggio vocale.

# **6.** *Programmazione installazione*

*La programmazione più idonea e completa viene effettuata al meglio mediante un PC con software Comlink installato, connesso localmente presso l'installazione o a distanza via internet.* 

*Il comunicatore può essere programmato anche digitando le sequenze mediante la tastiera del sistema oppure seguendo le istruzioni di programmazione via SMS.*

*La programmazione mediante la tastiera del sistema è realizzabile soltanto se la centrale è in modalità «service», altrimenti bisognerà digitare il codice «service» \*0 (valore predefinito: 6060) con il sistema allarme disinserito (disattivato). L'impostazione viene eseguita digitando le sequenze di*  *programmazione (vedi [Tab. 7](#page-10-0) sequenze di programmazione comunicatore). Premere il tasto # per uscire dalla modalità «service» o per cancellare i dati inseriti se per sbaglio sono stati digitati numeri errati.*

#### <span id="page-2-4"></span>**6.1.** *Impostazione della lingua del comunicatore*

*La lingua dei testi e del menu vocale utilizzata dal comunicatore può essere impostata attraverso l'istruzione:* 

# *991 xx*

*dove: xx è un numero che definisce la lingua – vedi elenco seguente:*

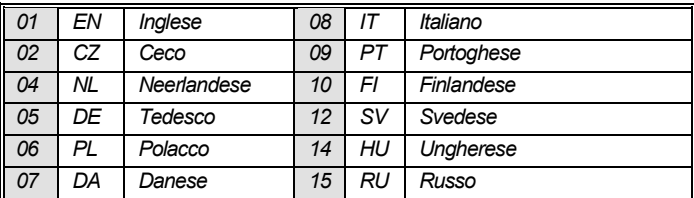

# **Esempio: Digitando 99101 si imposterà l'inglese.**

**Note:**

- − digitando 00, i testi e i messaggi vocali vengono resettati e ripristinati secondo i valori predefiniti nella lingua in quel momento impostata.
- impostare la lingua prima di digitare il testo nel sistema (l'eventuale cambiamento della lingua farà tornare il testo all'impostazione predefinita)
- La lingua impostata non cambia quando viene effettuato il reset

**Impostazioni predefinite: 99101 = Inglese**

#### <span id="page-2-0"></span>**6.2.** *Misurazione dell'intensità del segnale GSM*

*Per assicurare un funzionamento affidabile del comunicatore è necessario che vi sia un segnale GSM di buona qualità. Digitare 888 per iniziare a misurare l'intensità del segnale GSM. La tastiera mostrerà l'intensità del segnale nell'ambito di un range da 0 a 9. La misurazione viene ripetuta ogni secondo e i nuovi dati sono segnalati da un beep. Questa modalità permette all'utente di trovare un'ubicazione idonea per l'antenna del comunicatore. Premere il tasto # per terminare la misurazione.*

*Il valore del segnale deve essere almeno pari a 3. Nelle zone con segnale debole, consigliamo di provare con una scheda SIM di un altro operatore GSM.*

*Attenzione: non si consiglia l'uso di un'antenna direzionale GSM con il comunicatore (in questa maniera infatti il modulo comunicherebbe soltanto con una stazione base cellulare singola). Il comunicatore in genere comunica con almeno tre stazioni base cellulari (in questo modo la connessione è maggiormente stabile). Non si consigliano neppure antenne ad alto guadagno – se il segnale viene trasmesso a una distanza superiore a 30 km, non viene assicurato un funzionamento GSM standard per via dei rallentamenti nella trasmissione.*

#### **6.3.** *Impostazione dei numeri di telefono ed eventi*

L'elenco predefinito degli eventi notificati e la loro attribuzione ai numeri di *telefono da M1 a M8 (tab. 1) possono essere modificati. Per un elenco completo degli eventi notificabili si rimanda alla tab. 6.*

*È possibile scegliere se l'evento dev'essere notificato via SMS o mediante chiamata, oppure in entrambi i modi.*

*Ciascun evento comprende un testo SMS predefinito pre-programmato (modificabile – ved[i 6.7\)](#page-2-3).*

#### <span id="page-2-2"></span>**6.4.** *Impostazione notifica SMS*

*Per impostare gli eventi da notificare via SMS, digitare:*

#### *82 M uu x*

*dove:* **M equivale alla memoria num. tel. da 1 a 8**

*uu codice evento da 01 a 40 (ved[i tab. 5\)](#page-8-0)* 

*x 0 = nessuna notifica SMS, 1 = notifica SMS*

**Esempio***: Se viene programmato 82 8 03 1 e si innesca un allarme incendio (evento 03 nella tabella), questa circostanza sarà notificata via SMS al numero di telefono salvato nella memoria M8.*

#### <span id="page-2-5"></span>**6.5.** *Impostazione messaggio vocale*

*Per impostare gli eventi da notificare via messaggio vocale, digitare:*

#### *83 M uu x*

- 
- *dove***:** *M equivale alla memoria num. tel. da 1 a 8 uu codice evento da 01 a 40 (ved[i tab. 5\)](#page-8-0)*
	- *x 0 = nessuna chiamata, 1 = chiamata*

**Esempio:** *se è programmato 83 1 03 1 e allo stesso tempo viene innescato un allarme incendio (evento 03 nella tabella), il comunicatore effettuerà una chiamata al primo numero salvato nella memoria e continuerà a ripetere: Il vostro sistema sta notificando un allarme incendio.*

#### **Note:**

- − Le chiamate vengono generalmente sfruttate per attirare l'attenzione dell'utente verso una notifica dettagliata inviata via SMS. Se è abilitata la notifica via SMS, il comunicatore invierà dapprima tutti i messaggi SMS necessari e poi inizierà a chiamare.
- − Se impiegate, le trasmissioni al Centro ricezione allarmi hanno la priorità assoluta (ved[i 7.4\)](#page-5-0).
- − L'ascolto del messaggio può essere interrotto premendo # sulla tastiera del telefono. La tastiera passa così in modalità simulazione e i messaggi non vengono ulteriormente inviati ad altri numeri.

#### <span id="page-2-1"></span>**6.6.** *Attribuzione del codice di accesso ai numeri di telefono programmati*

*Questo parametro serve ad identificare l'utente durante una chiamata vocale. Per procedere in questa maniera, digitare:*

#### *84 M xxxx*

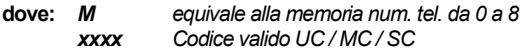

#### **Note:**

- − I codici inseriti non devono necessariamente corrispondere al codice utente definito nella centrale
- − Posizione 0 = codice «service» per l'accesso remoto,

#### **Impostazioni predefinite: Nessun codice, 0000 – codice «service» per accesso remoto**

#### <span id="page-2-3"></span>**6.7.** *preparazione SMS e testo dell'istruzione*

*Il comunicatore contiene diverse stringhe di testo predefinite che sono utilizzate per creare notifiche SMS e testi con istruzioni SMS. È possibile impostare la lingua del testo – vedi [6.1.](#page-2-4) Queste stringhe di testo possono essere modificate localmente mediante il software ComLink oppure a distanza inviando la seguente istruzione SMS:*

#### *codice\_TXT\_n,testo,n,testo,......n,testo*

*dove: Codice è un codice «service» valido per l'accesso remoto (valore predefinito: 0000)*

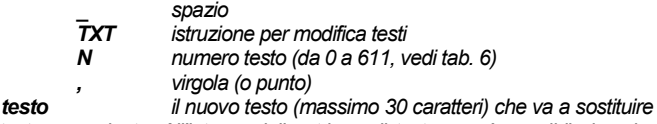

*il testo precedente. All'interno della stringa di testo non è possibile inserire virgole o punti, ma solo spazi (gli spazi al di fuori della stringa di testo non vengono invece presi in considerazione).*

#### **Note:**

- − Una singola istruzione SMS TXT può anche modificare vari testi (l'unico limite imposto è la lunghezza massima del singolo SMS)
- − il comunicatore non opera distinzioni tra lettere maiuscole e minuscole e si consiglia di utilizzare soltanto caratteri ASCII inglesi (alcune reti infatti non supportano caratteri nazionali che non sono propri dell'alfabeto inglese)
- il comunicatore crea notifiche SMS divise in 5 parti: nome installazione, descrizione evento, numero fonte (codice da 01 a 14 o dispositivo da 01 a 16), nome fonte e orario. La lunghezza massima ammissibile di un SMS ASCII è di 160 caratteri (solo 70 caratteri per caratteri nazionali). Se si supera la lunghezza massima, la notifica viene inviata in SMS multipli.
- − Il comunicatore riempie automaticamente spazi, delimitatori e tempo.

#### **Esempio:**

*se l'impostazione predefinita del codice «service» è 0000, allora l'istruzione SMS: 0000 TXT 33,portachiave Bob,34,portachiave Jane va a cambiare la descrizione (nome) dei portachiavi registrati agli indirizzi 33 e 34.*

*0000 TXT 609,riscaldamento acceso,610,riscaldamento spento modifica il testo delle due istruzioni utilizzate per gestire l'accensione/spegnimento del riscaldamento mediante uscita PGX/Y (l'uscita PG deve essere programmata in modo tale da avere una funzione TELEFONO).*

#### <span id="page-3-1"></span>**6.8.** *Registrazione messaggio vocale*

La registrazione dei messaggi vocali viene effettuata via telefono con il sistema in modalità «service». Chiamare il numero della scheda SIM del *sistema. Quando il sistema risponde, inserire il proprio codice di accesso, quindi premere 9 (simulazione tastiera) e inserire il codice «service» \*0 o il codice master \*0 (a meno che non siate già in modalità «service»/manutenzione); a questo punto digitare la sequenza 892. Il comunicatore notificherà che vi trovate in modalità registrazione messaggio vocale. Sentirete dei beep regolari dal ricevitore; il comunicatore attende che venga premuto un tasto:*

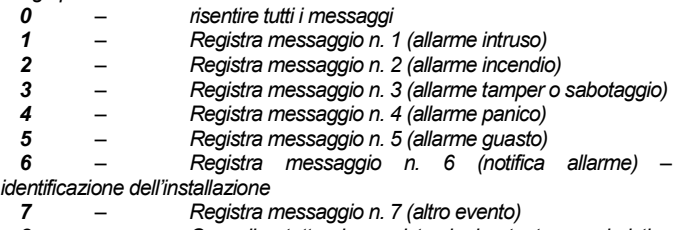

*8 – Cancella tutte le registrazioni utente = ripristina registrazioni predefinite* 

Premendo un tasto da 1 a 7 si sentirà un altro beep ed è possibile iniziare a parlare. Il termine della registrazione è segnalato da un beep e il messaggio viene poi ripetuto. Il comunicatore torna al menu principale (beep regolare) ed è dunque possibile registrare ulteriori messaggi. La durata del messaggio n. 6 non può superare 5 s, mentre gli altri messaggi devono durare 3 s. Premere # per uscire dal menu registrazione vocale e tornare alla modalità «service»/manutenzione.

*Il messaggio n. 7 viene riprodotto per ciascun evento da voi impostato per messaggio vocale e che non sia un allarme. Il messaggio predefinito è: Altro evento. - ovvero, di norma viene utilizzato per informare circa l'invio di un SMS. Tuttavia, può anche essere specificamente utilizzato per un evento*  particolare (per esempio, può essere utilizzato per notificare il controllo di *un'uscita PG, ecc. – dipende dalle impostazioni 83 M uu x – ved[i 6.5\)](#page-2-5)*

#### **Note:**

− L'ascolto del messaggio può essere concluso premendo il tasto \*.

- − Per uscire dalla modalità registrazione messaggio basta terminare la chiamata.
- − I messaggi sono registrati su una memoria che non viene cancellata in caso di spegnimento dell'alimentazione del sistema.
- − Per eventi come inserimento/disinserimento, vengono notificati i seguenti messaggi vocali: "**Sistema attivato**", "**Sistema disattivato**" o "**Parzialmente attivato**"; questi messaggi non possono essere modificati.

#### **6.9.** *Abilitazione/disabilitazione rapida della notifica a telefoni*

Le notifiche degli eventi al vostro telefono possono essere *abilitate/disabilitate come segue:*

- *901 0 tutti gli SMS e notifiche chiamata disabilitati*
- 

*901 1 tutti gli SMS e notifiche chiamata abilitati 901 2 tutte le notifica abilitate, eccetto le notifiche di inserimento/disinserimento da parte degli utenti da 1 a 4 (ovvero i loro codici e portachiavi). Non viene notificato neppure il controllo del codice master. In questo modo, gli inserimenti/disinserimenti effettuati dai destinatari delle notifiche (proprietari, capi, ecc.) non vengono notificati.*

#### **Impostazioni predefinite: 9011 tutte le notifiche abilitate**

#### **6.10.** *Inoltro degli SMS in arrivo*

*Il comunicatore abilita l'inoltro automatico degli SMS in arrivo con istruzioni non valide per il sistema:*

*801 0 i messaggi non sono inoltrati, ma il comunicatore salva gli ultimi 10 messaggi ricevuti nella scheda SIM* 

*801 1 i messaggi sono inoltrati al primo numero programmato nelle memorie da M1 a M8 (per esempio, se i numeri sono programmati soltanto in M5 e M6, i messaggi saranno inoltrati a M5). Il numero di telefono dal quale l'SMS è stato ricevuto sarà visualizzato all'inizio del testo inoltrato.*

#### **Impostazioni predefinite: i messaggi sono inoltrati**

**Note:**

− Al fine di proteggere l'utente contro possibili «perdite» incontrollate (SMS di donazioni, ecc.), l'inoltro è limitato ai primi 50 SMS. Il contatore può essere azzerato automaticamente allo scoccare di ogni mezzanotte, elaborando tutte le istruzioni SMS o uscendo dalla modalità «service»/manutenzione.

#### **6.11.** *Conferma istruzione SMS*

*Se il comunicatore riceve una istruzione SMS valida, verrà inviata rispettiva conferma come risposta. La conferma può essere disabilitata nella maniera seguente:*

*904 1 abilitato*

**Impostazioni predefinite: abilitato**

#### **6.12.** *Reazione alle chiamate in arrivo*

Questa sequenza può essere utilizzata per impostare la reazione del *comunicatore alle chiamate entranti:*

- *905 0 il comunicatore ignora le chiamate in arrivo* 
	- *905 1 il comunicatore risponde dopo 15 secondi*

**Impostazioni predefinite: risposta dopo 15 secondi**

#### **6.13.** *Indicazione caduta segnale GSM*

*Questa funzionalità consente il monitoraggio della disponibilità del segnale della rete GSM. Se la funzionalità è abilitata e si verifica una caduta del segnale GSM per più di 15 minuti, il pannello di controllo annuncia un «guasto comunicazione esterna».*

*906 0 monitoraggio disponibilità segnale disabilitato*

*906 1 monitoraggio disponibilità segnale abilitato* 

**Impostazioni predefinite: disabilitato**

#### **6.14.** *Volume ricevitore telefonico*

Per impostare il volume del ricevitore del telefono utilizzato per chiamare il *comunicatore, basta digitare:*

*909 x dove x è una cifra da 1 a 9 (max.)*

**Impostazioni predefinite: 9 (max.)**

#### **6.15.** *Numero da chiamare per mantenere valida la scheda SIM*

*Se si utilizza una scheda SIM prepagata e l'eventuale mancanza (per un certo periodo) di chiamate in uscita annulla la validità della scheda SIM, la funzione presenterà la seguente opportunità: se non vi sono state chiamate in uscita nei precedenti 90 giorni, il comunicatore chiamerà automaticamente il numero programmato attraverso la sequenza. Il comunicatore attende che si risponda alla chiamata e poi riattacca automaticamente dopo 10 secondi.*

#### *910 xx...x F0*

*dove: xx...x è il numero di telefono* 

**Note:**

- − Per cancellare questo numero digitare 910 F0
- − Si consiglia di chiamare servizi pubblici con tariffe basse (per esempio, previsioni meteo, ecc.), ma non numeri verdi.

#### **Impostazioni predefinite: Cancellato**

#### **6.16.** *Restrizione del numero di SMS inviati*

*Il parametro limita il numero di SMS inviati a 100 SMS/24 ore. 50 SMS sono riservati agli allarmi e altri 50 ad eventi diversi. Questa misura ha lo scopo di evitare bollette telefoniche salate.*

- *803 0 restrizione disabilitata*
- *803 1 restrizione abilitata*

**Impostazioni predefinite: abilitato**

**V'è anche un limitatore a 500 SMS/24 ore – non può essere disabilitato.**

#### <span id="page-3-0"></span>**6.17.** *Interrogazione credito scheda SIM prepagata*

*Su richiesta, il comunicatore è in grado di verificare il saldo del credito della scheda SIM (mediante istruzione via SMS "CREDIT"). Questa attività può anche essere richiesta automaticamente (con ciclo preimpostato). Se si rileva che il credito residuo è piuttosto scarso, viene inviato un apposito messaggio SMS. La funzione è impostata inviato la seguente istruzione SMS:*

## *codice\_CREDIT\_uu..u\_xx\_yyy\_zz*

*dove: Codice è un codice di accesso o «service» valido per l'accesso remoto (per es. 0000); la modifica dei parametri è possibile soltanto con un codice «service» (gli altri codici consentono l'interrogazione credito SMS "0000 CREDIT")*

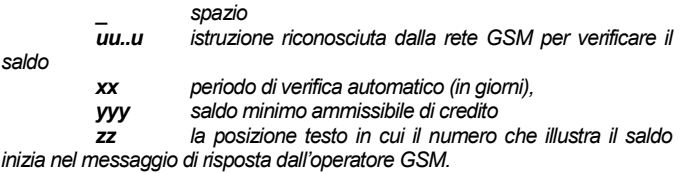

**Note:**

- − Se il saldo notificato è inferiore al limite impostato (yyy), il testo n. 545 sarà inviato ai numeri di telefono da M1 a M8 con funzione notifica "saldo credito basso" attivata (evento n. 28)
- − Se dopo l'istruzione CREDIT segue soltanto **uu..u** (senza xx yyy zz), il controllo periodico del saldo non sarà eseguito, ma il saldo sarà controllato immediatamente
- − Se dopo l'istruzione CREDIT vi sono altri dati, il comunicatore li memorizzerà e li inserirà automaticamente nel messaggio quando l'istruzione CREDIT sarà riutilizzata (ovvero, l'istruzione CREDIT deve contenere almeno la parte uu..u al primo invio); l'utente dovrà dunque solo inviare: codice CREDIT

**Esempio:** *l'invio dell'istruzione SMS "codice CREDIT* ∗*101# 7 50 1" fa sì che il saldo del credito sia verificato ogni 7 giorni dopo l'invio dell'SMS. Se il saldo (che inizia con il primo carattere nel messaggio dell'operatore GSM) è inferiore a 50 unità di valuta, l'informazione sarà notificata.* 

*Attenzione: l'utilizzo di schede SIM prepagate nel comunicatore può influenzare negativamente l'affidabilità del dispositivo. Alcuni operatori GSM bloccano le schede non solo quando non c'è credito, ma anche quando esse non vengono quasi mai ricaricate. Vale a dire che, anche se sulla scheda v'è ancora abbastanza credito, potrebbe accadere che la comunicazione venga bloccata. Consigliamo pertanto assai vivamente di impiegare schede SIM con abbonamento!!!*

#### **6.18.** *Programmazione remota mediante istruzioni SMS*

*Il comunicatore consente la programmazione remota del sistema mediante la seguente istruzione SMS:* 

#### *code\_PRG\_seq\_seq, un'altra istruzione*

*dove: Codice codice accesso o «service» valido (per es. 0000) \_ spazio*

*seq sequenza di programmazione generalmente impostata tramite tastiera*

**Note:**

- − Nelle sequenze è possibile utilizzare soltanto caratteri che possono essere digitati dalla tastiera del sistema (da 0 a 9, \* e #).
- Quando viene ricevuta un'istruzione valida, il comunicatore esegue la sequenza simulando la pressione di tasti sulla tastiera. Nei messaggi SMS la virgola viene considerata come una pausa nella digitazione della sequenza.
- − Se si desidera riprogrammare il sistema a distanza, è necessario dapprima annullare le sue impostazioni e poi passare alla modalità programmazione.
- − Il numero delle sequenze in un unico SMS è limitato dalle dimensioni massime di un SMS nella rete GSM.

**Esempio:** *inviando l'SMS 0000\_PRG\_F06060\_201\_#, SET 4321, il ritardo uscita viene impostato a 10s e il sistema è impostato con il codice 4321.*

#### **6.19.** *Codice registrazione*

*Il codice è riportato sull'etichetta sul pannello del comunicatore, ma può anche essere inviato al cellulare via SMS (vedi tabella 1, [3.3\)](#page-0-0) - comando DINFO. Per richiedere un codice registrazione, digitare:* 

#### *911 xx...x F0*

*dove: xx...x è il numero del telefono cui si desidera inviare il codice*  **Note:**

- Le tempistiche necessarie per la trasmissione del codice dipendono dalla velocità della rete GSM
- − Ciascun comunicatore ha un codice registrazione unico, nel seguente formato: yyyyy-yyyyy-yyyy

#### **6.20.** *Riavvio della comunicazione GSM*

*Una volta digitato 893, il comunicatore si scollega dalla rete GSM e poi si registra di nuovo. Questa ulteriore registrazione non modifica alcuna impostazione nel comunicatore. Si ricorre a questa opzione dopo eventuali guasti alla rete GSM o collisioni di dati. In alcune reti risulta utile anche dopo la riattivazione di una scheda SIM previamente bloccata dall'operatore GSM. Se la scheda SIM è ancora in grado di ricevere, è anche possibile avviare la nuova registrazione alla rete GSM inviando un'istruzione SMS.* 

#### **6.21.** *Reset del comunicatore*

*Digitando 998080 si ripristinano le impostazioni predefinite del comunicatore. I numeri di telefono e tutte le notifiche non trasmesse saranno cancellate. Le impostazioni testo nel comunicatore non saranno invece modificate.*

#### **6.22.** *Codice PIN della scheda SIM*

*Si consiglia di utilizzare una scheda SIM con protezione PIN disabilitata nel comunicatore. Se però desiderate comunque utilizzare una scheda con* 

protezione PIN, digitare il PIN inserendo la sequenza seguente (da inserire *dopo l'accensione della centrale):*

#### *920 PIN F0*

**Esempio:** *Se il codice PIN della scheda SIM è 1234, inserire 920 1234 F0* **Note:**

- − Se il comunicatore non si registra alla rete GSM nel giro di 1 minuto dopo l'inserimento del PIN (problema segnalato da LED rosso lampeggiante), le possibilità sono due: o avete inserito un PIN errato oppure il segnale GSM è troppo debole. In tal caso:
- − digitare 920 F0 mentre la centrale è in modalità «service» (cancellazione del PIN inserito nel comunicatore)
- scollegare l'alimentazione della centrale (AC e batteria)
- estrarre la scheda SIM; inserirla in un cellulare e verificare che il PIN sia corretto. Verificare che l'intensità del segnale nella zona della centrale sia sufficiente
- se conoscete il codice PIN corretto e il segnale GSM è abbastanza forte, reinserire la scheda SIM nel comunicatore, accendere la centrale e inserire il PIN (920 PIN F0). Attendere dunque che il comunicatore si registri alla rete GSM (il LED rosso si spegne nel giro di un minuto)
- Il comunicatore memorizza il PIN inserito e lo utilizzerà automaticamente ad ogni nuova registrazione alla rete GSM.
- − In caso di sostituzione della scheda SIM nel comunicatore con una nuova scheda, se la scheda precedente aveva un codice PIN, sarà necessario dapprima impostare la centrale in modalità «service» e poi inserire 920 F0 per cancellare il PIN precedente. A questo punto è possibile sostituire la scheda SIM.

**Avvertenza:** *Il codice PIN non può essere modificato se le impostazioni ARC sono bloccate*

#### **Impostazioni predefinite: Il codice PIN è cancellato**

#### **6.23.** *Impostazione parametri GPRS*

*Per la comunicazione tra sistema e ARC viene sfruttata la comunicazione dati GPRS (internet wireless tramite rete GSM). Per poter impiegare la comunicazione dati GPRS è necessario dapprima abilitarla (attivarla) nella scheda SIM (contattare il proprio operatore GSM per ulteriori informazioni). A seconda della scheda SIM utilizzata, i parametri GPRS (APN ed eventualmente login e password, se la SIM li richiede) devono essere programmati inviando la seguente istruzione SMS al comunicatore.*

#### *codice\_GPRS\_x..x\_y..y\_z..z*

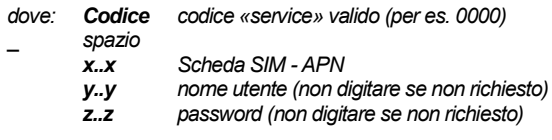

#### **Esempi:**

*Per schede T-mobile Czechia digitare: codice GPRS internet.tmobile.cz*

**Avvertenza:** *I parametri GPRS non possono essere modificati se le impostazioni ARC sono bloccate* 

**Impostazioni predefinite: APN = internet**

# **7.** *Comunicazione con ARC*

#### **7.1.** *Numeri di telefono ARC*

*Gli eventi possono essere notificati ad un massimo di 2 ARC (indipendenti tra loro oppure con ARC2 operante come backup di ARC1). Ciascun ARC può avere i propri numeri di telefono (o indirizzi IP) principali e di backup programmati con:*

#### *Principale: 01 p xx....xF0*

*Backup: 02 p xx....xF0*

*dove: p 1=ARC1, 2=ARC2* 

*xxx...x numero di telefono (max. 20 cifre) o indirizzo IP e porta – formato ins.* 

*Esempio: 01 2 F8 192 168 001 123 08080 F0*

*dove: F8 (conversione automatica a #): indirizzo IP che deve contenere 12 cifre e deve essere seguito dalle 5 cifre del numero della porta (senza separatori).*

*Per cancellare un numero di telefono/indirizzo IP inserire 01pF0 o 02pF0. Se i numeri/indirizzi IP vengono cancellati, non saranno effettuate notifiche all'unità ARC in questione.*

#### **Note:**

− il comunicatore proverà dapprima ad inviare dati al numero/indirizzo principale. Se l'operazione non va a buon fine, proverà con il numero/indirizzo di backup.

**Impostazioni predefinite: tutti i numeri di telefono/indirizzi IP cancellati**

#### **7.2.** *ID installazione (sistema allarme) per uso ARC*

*Il numero ID dell'installazione inviato a un ARC con ogni notifica può essere programmato con:* 

*03 p zz..z F0*

*dove: p 1=ARC1, 2=ARC2 zz..z numero ID installazione, max. 8 caratteri (da 0 a 9 e da F1=A a F6=F)*

**Impostazioni predefinite: per tutti i ARC = 0000**

#### **7.3.** *Selezione del protocollo comunicazione ARC*

*Per selezionare il protocollo di comunicazione richiesto inserire:*

#### *04 p x*

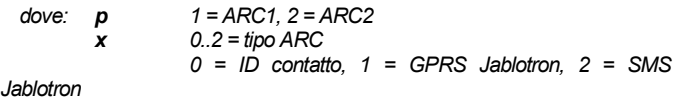

#### **Note:**

- − L'IP Jablotron è il più veloce dei summenzionati protocolli ed è l'unico che consente di controllare con una certa frequenza l'affidabilità della comunicazione con ARC (per es. ogni 5 minuti).
- − Il protocollo ID contatto può essere diretto ad ARC collegati da linee telefoniche standard (se supportano l'ID contatto).
- − Se il vostro ARC non consente protocolli SMS Jablotron o GPRS Jablotron, contattare un distributore Jablotron per informazioni sull'aggiornamento ARC

#### **Impostazioni predefinite: ARC1 – GPRS Jablotron, ARC2 – SMS Jablotron**

<span id="page-5-0"></span>**7.4.** *Selezione di eventi da notificare a ARC*

*Questa sequenza consente di selezionare gli eventi da notificare a ARC:*

#### *05 p uu x*

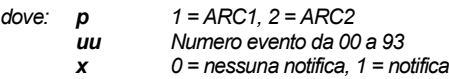

**Impostazioni predefinite: Vedi tabella sotto**

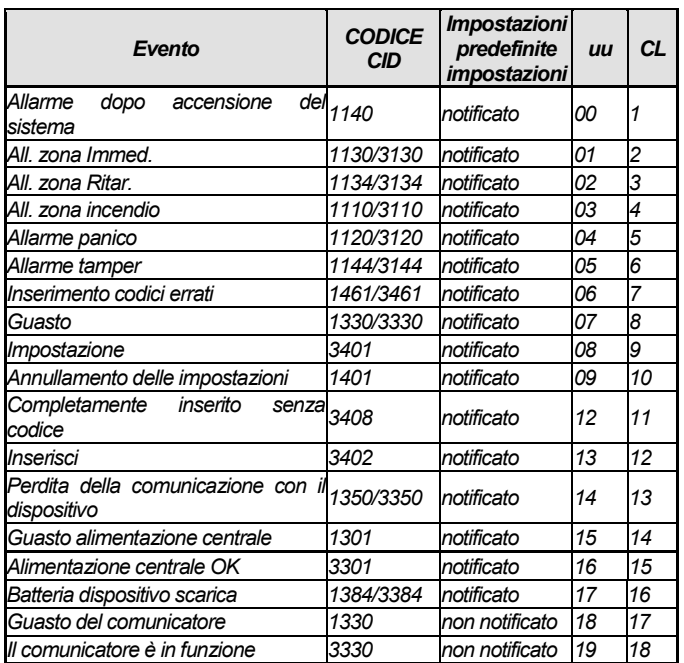

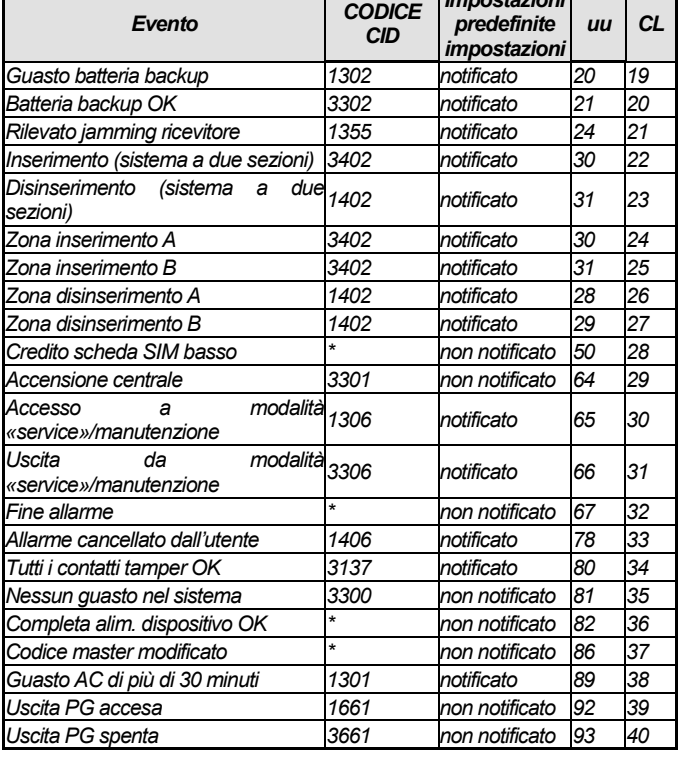

*Impostazioni* 

#### *tab. 3 tabella eventi ARC*

<span id="page-5-2"></span>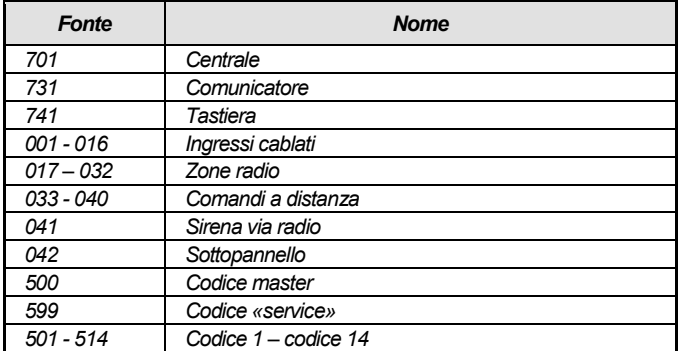

*tab. 4 Tabella numeri fonte*

*La notifica a ARC è composta da:*

- − Numero struttura, codice evento, sezione, numero fonte.
- − Sezione: 01 è inserito per tutte le notifiche
	- − Sistema diviso per inserimento e disinserimento 02 = A, 03 = B
	- − Sistema non diviso per inserimento parziale (bypassato): 03
	- − Sistema non diviso per Inserisci sempre (inserimento normale): 02 **Note:**

− Gli eventi sono notificati a ARC con l'identificazione della sezione

#### **7.5.** *Verifica comunicazione ARC – periodica o fissa*

*Questa sequenza è impiegata per definire se la regolare trasmissione deve aver luogo in un lasso di tempo predefinito in base all'impostazione 07 p hhmm, oppure periodicamente in base all'impostazione 07 p hhmm.*

#### *06 p x*

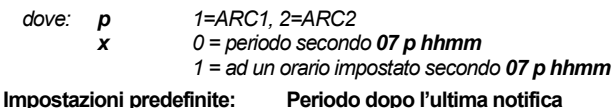

# <span id="page-5-1"></span>**7.6.** *Periodo di verifica comunicazione ARC*

*Questa sequenza programma la frequenza con cui viene controllata la comunicazione:*

#### *07 p hhmm*

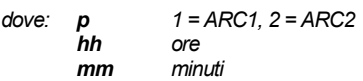

#### **Note:**

- − Le notifiche di verifica non vengono trasmesse in modalità «service».
- − Il protocollo GPRS Jablotron consente controlli assai frequenti della comunicazione ARC (anche ogni 5 minuti).
- Quando è impostato 00:00 il controllo della comunicazione non viene eseguito.

#### **Impostazioni predefinite: 23:59 (ore:min.)**

#### **7.7.** *Abilita notifica ARC (ARC2 supporta ARC1)*

*Questa sequenza consente di accendere/spegnere le notifiche a ARC ed abilita inoltre la possibilità di utilizzare ARC2 come backup di ARC1:*

#### *08 p x*

*dove: p 1 = ARC1, 2 = ARC2*

*x 0 = off, 1 = on, 2 = ARC2 supporta ARC1 (2 può essere inserito solo per ARC2)*

**Nota:** *se ARC2 è utilizzato come backup di ARC1, ARC2 riceverà le notifiche solo nel caso in cui non sia stato possibile recapitarle a ARC1. Ciascun evento viene prioritariamente notificato a ARC1 (numero/indirizzo URL principale e secondario). Se però la trasmissione non va a buon fine, l'evento viene notificato a ARC2. In questo caso ARC2 riceverà una notifica del tipo "Comunicazione con ARC1 non riuscita" e allo stesso tempo anche la notifica del dato messaggio*

#### **Impostazioni predefinite: Le trasmissioni ad entrambi i ARC sono spente**

#### **7.8.** *Registrazione delle notifiche ARC nella memoria della centrale*

*Questa sequenza consente la registrazione di ciascuna notifica correttamente comunicata a ARC nella memoria interna della centrale:*

*001 0 disabilitato 001 1 abilitato*

**Nota:** *si consiglia di non registrare notifiche inviate a ARC mediante protocolli affidabili (IP CID e SMS CID), ma di abilitare la segnalazione guasti comunicazione ARC (vedi [7.9\)](#page-6-0). Si risparmierà così un bel po' di memoria della centrale. Per principio, il sistema presume che tutte le notifiche siano correttamente trasmesse a ARC. In ogni modo, se la trasmissione di una notifica non dovesse andare a buon fine entro 110 secondi, verrà segnalato e registrato un guasto alla comunicazione.*

### **Impostazioni predefinite: disabilitato**

#### <span id="page-6-0"></span>**7.9.** *Indica guasto comunicazione ARC - non a buon fine*

*Consente la segnalazione e registrazione di un guasto di comunicazione, qualora una notifica non sia stata correttamente recapitata a ARC nell'arco di 110 secondi dalla relativa trasmissione:*

- *002 0 guasti comunicazione non indicati*
- *002 1 guasti comunicazione indicati*

**Note:** 

- − Il comunicatore continua a provare ad inviare informazioni a ARC anche dopo la segnalazione di un guasto alla comunicazione (dopo la ricezione dei dati inviati, la segnalazione del guasto comunicazione si arresta)
- − per le notifiche di comunicazione-controllo, il limite temporale per la trasmissione (conferma da parte di ARC) è pari a 300 minuti. Se però vi sono altre notifiche inviate a ARC, è necessario che ne sia data conferma nell'arco di 110 secondi (altrimenti viene segnalato un guasto comunicazione).

#### **Impostazioni predefinite: guasti comunicazione non indicati**

#### **7.10.** *Blocco impostazioni ARC*

*Tutte le impostazioni che influiscono sulla notifica a ARC possono essere bloccate mediante un codice digitale. Per procedere in questa maniera, digitare:*

#### *091 xx..xF0*

*dove: xx..x è il vostro codice (da 4 a 8 cifre)*

**Note:** 

- − Se si esce dalla modalità «service» dopo aver inserito il codice di blocco, si andranno a bloccare tutte le impostazioni che hanno influenza sulla comunicazione ARC (vedi elenco sequenze nella sezion[e 12\).](#page-10-1)
- − Se la programmazione ARC è bloccata, la si può abilitare temporaneamente in **modalità «service»** inserendo **092 xx..x F0** (dove xx..x corrisponde al codice di blocco). Si ribloccherà quando si esce dalla modalità «service».

Le impostazioni ARC possono essere sbloccate permanentemente inserendo **091 F0** (il codice può essere cancellato solo se l'impostazione ARC è sbloccata)

#### **Impostazioni predefinite: Impostazioni ARC sbloccate**

## **7.11.** *Comunicazione ARC ripetuta*

*Il comunicatore prova ad inviare la notifica al numero di telefono principale. Se l'operazione non va a buon fine, si proverà con il numero di backup. Se anche questo tentativo si rivela fallimentare, il comunicatore riproverà entro un lasso di tempo impostato mediante la seguente sequenza:*

#### *0001 p mmss*

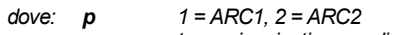

*mmss tempo in minuti, secondi Note:*

- − Il software Comlink consente di impostare la scala temporale con intervalli di 5 minuti
- − Se, per esempio, si inserisce un ritardo di 31 minuti il comunicatore lo arrotonderà a 30 min.
- − È anche necessario inserire i secondi, anche se il loro valore sarà sempre arrotondato a 00 (indipendentemente dal dato da voi inserito)

**Impostazioni predefinite: senza ritardo (0000)**

# **7.12.** *Numero di tentativi ripetuti*

Definisce quante volte di seguito il comunicatore deve provare a trasmettere informazioni a ARC dopo un eventuale tentativo fallito. Si possono impostare al massimo 9 tentativi ripetuti La loro impostazione viene effettuata secondo la seguente sequenza:

#### *0002 p n*

*dove: p 1=ARC1, 2=ARC2*

*n da 1 a 9 tentativi* 

*Nota: Il software Comlink consente di inserire i dati da 0 a 15; operando tramite tastiera è possibile sfruttare solo un range da 0 a 9.*

**Impostazioni predefinite: 2 tentativi**

# **8.** *Ulteriori informazioni relative all'impiego del comunicatore*

#### **8.1.** *Modalità di invio notifiche da parte del comunicatore*

- *1. Se si rende necessario notificare un evento (per esempio, un allarme), il comunicatore invierà i dati a ARC1. Il comunicatore proverà prioritariamente con il numero telefono/indirizzo IP/URL principale. Se l'operazione non va a buon fine, proverà con il numero telefono/indirizzo IP/URL secondario. Se neppure questa seconda operazione dovesse riuscire, il comunicatore reinizierà daccapo a ripetere tutta l'azione.*
- *2. Quindi invierà i dati a ARC2 come se ARC2 fosse stato programmato autonomamente. Se ARC2 è programmato come backup di ARC1, ARC2 riceverà dati soltanto nel caso in cui la previa trasmissione a ARC1 non fosse andata a buon fine.*
- *3. L'unità invia delle notifiche SMS (1° num. di telefono, 2° num. di telefono...)*
- *4. A questo punto l'unità trasmette un messaggio vocale a ciascun numero telefonico con questa impostazione. Ciascun numero programmato viene chiamato una sola volta, a prescindere dal fatto se sia stato risposto alla chiamata o meno. La pressione del tasto # cancella l'opzione relativa alla chiamata di altri numeri e il sistema passa in modalità simulazione (con la possibilità di controllo completo del sistema).*

*Se tutti i precedenti tentativi di inviare dati a ARC si sono rilevati fallimentari, i successivi tentativi avranno luogo dopo il lasso di tempo di ripetizione programmato (ved[i 7.6\).](#page-5-1)*

*Se un allarme viene cancellato da un utente mentre è in corso la rispettiva notifica, tutti gli SMS non inviati e le chiamate non eseguite verranno cancellati; tuttavia ARC continuerà a ricevere un set completo di notifiche inerenti agli eventi nel sistema.*

#### **8.2.** *LED del comunicatore*

- *Il LED rosso sul comunicatore segnalerà quanto segue:*
- − È acceso durante la registrazione alla rete GSM
- − quando si invia un messaggio SMS, il LED è acceso per 1 secondo
- − il LED emette lampeggi rapidi durante il rilevamento di chiamate in arrivo
- Emette luce fissa in caso di accesso remoto da un telefono
- La luce fissa del LED può segnalare che il comunicatore non è registrato ad una rete GSM
- − Il **LED verde** sul comunicatore segnalerà quanto segue:
- − Lampeggia per 2 secondi quando il comunicatore è connesso alla centrale

#### **8.3.** *Note sull'accesso alla modalità «service»*

- *9. Se il sistema passa in modalità «service»*
- *1. Il comunicatore completa la trasmissione in corso a ARC.*
- *2. La notifica della chiamata in corso viene terminata.*
- *3. Le chiamate e gli SMS non completati vengono cancellati (non vengono trasmessi dopo l'uscita dalla modalità «service»).*
- *4. Le notifica ARC non inviate vengono cancellate soltanto se i numeri telefonici/indirizzi IP/URL o il formato della comunicazione con ARC o l'ID dell'installazione sono stati modificati.*
- *5. Le notifiche sui ripristini in seguito a guasti sono inviate a ARC anche in modalità «service».*
- *6. Le modifiche delle impostazioni del comunicatore hanno effetto solo dopo l'uscita dalla modalità «service».*

# **9.** *Specifiche tecniche*

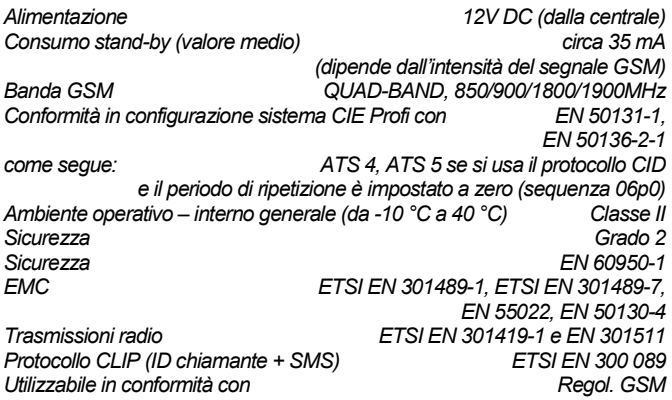

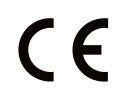

*JABLOTRON ALARMS a.s. con la presente è a dichiarare che JA-62GSM è conforme alle rispettive norme comunitarie armonizzate: Direttive n.: 2014/53/EU, 2014/35/EU, 2014/30/EU, 2011/65/EU. Per l'originale della dichiarazione di conformità visitar[e www.jablotron.com](http://www.jablotron.com/) - sezione Download.*

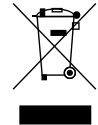

*Nota: Benché il prodotto non contenga materiali dannosi, al termine della sua vita utile consigliamo comunque di riconsegnarlo al rivenditore o direttamente al produttore.*

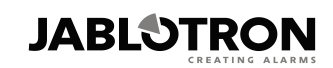

JABLOTRON ALARMS a.s. Pod Skalkou 4567/33 46601 Jablonec nad Nisou Czech Republic Tel: +420 483 559 911 Fax: +420 483 559 993 Internet: www.jablotron.com

# <span id="page-8-1"></span>**10.***Elenco degli eventi che possono essere notificati sul vostro telefono e relative impostazioni predefinite*

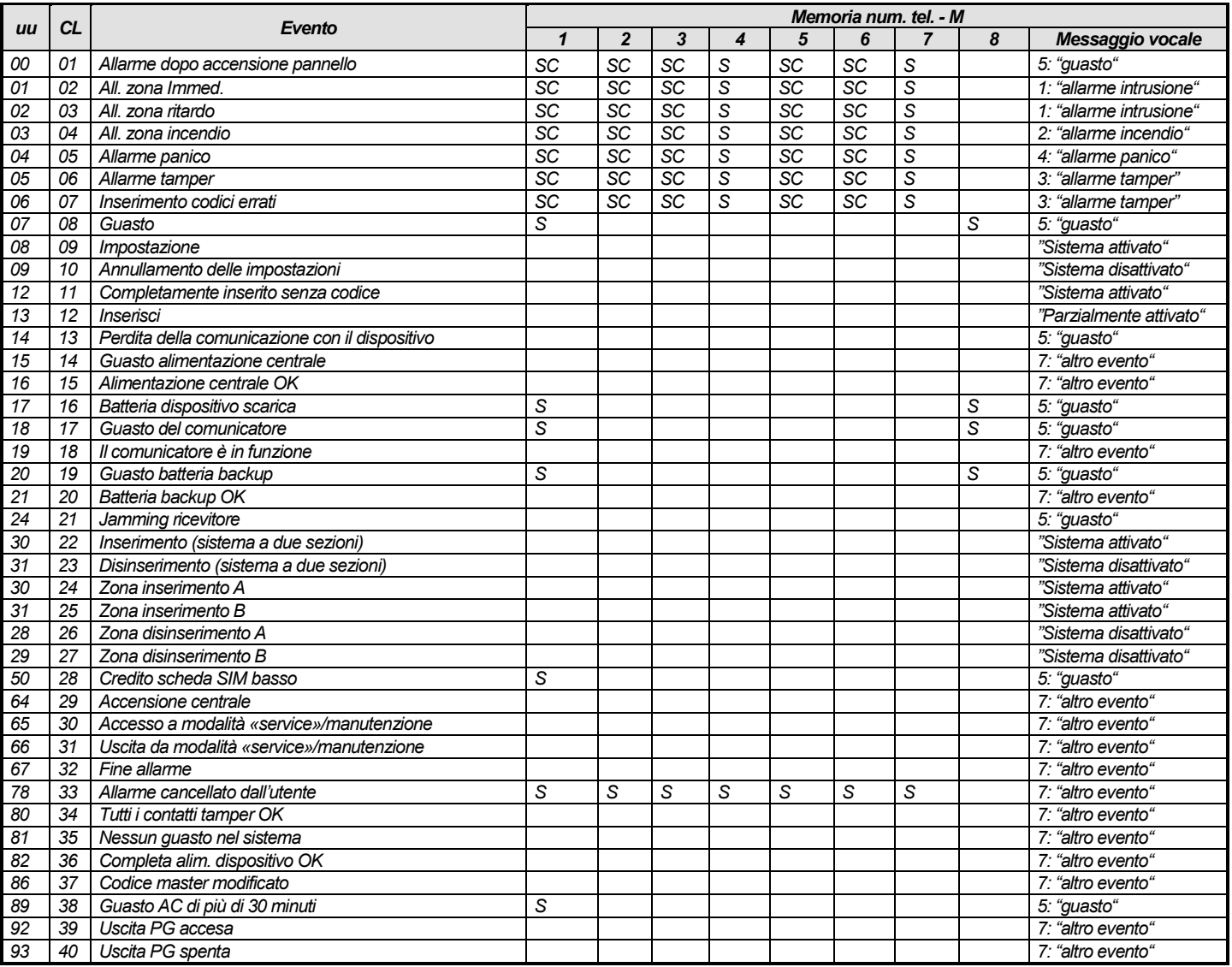

*tab. 5 Elenco degli eventi che possono essere notificati sul vostro telefono e relative impostazioni predefinite* 

#### <span id="page-8-0"></span>**Note:**

− Attribuzione notifiche secondo le impostazioni predefinite: S = SMS, C = chiamata, SC = SMS seguito da chiamata

− "Guasto comunicazione esterna" significa una perdita della rete GSM superiore a 15 minuti (se la segnalazione della perdita della rete GSM è abilitata)<br>− ln un sistema diviso si rende necessario sincronizzare le imposta

− In un sistema diviso si rende necessario sincronizzare le impostazioni correnti della centrale accedendo alla modalità registrazione per 1 s e poi chiudendola prima di abbandonare la modalità «service»

# **11.***Sintesi di tutti i testi del comunicatore per i messaggi e istruzioni SMS*

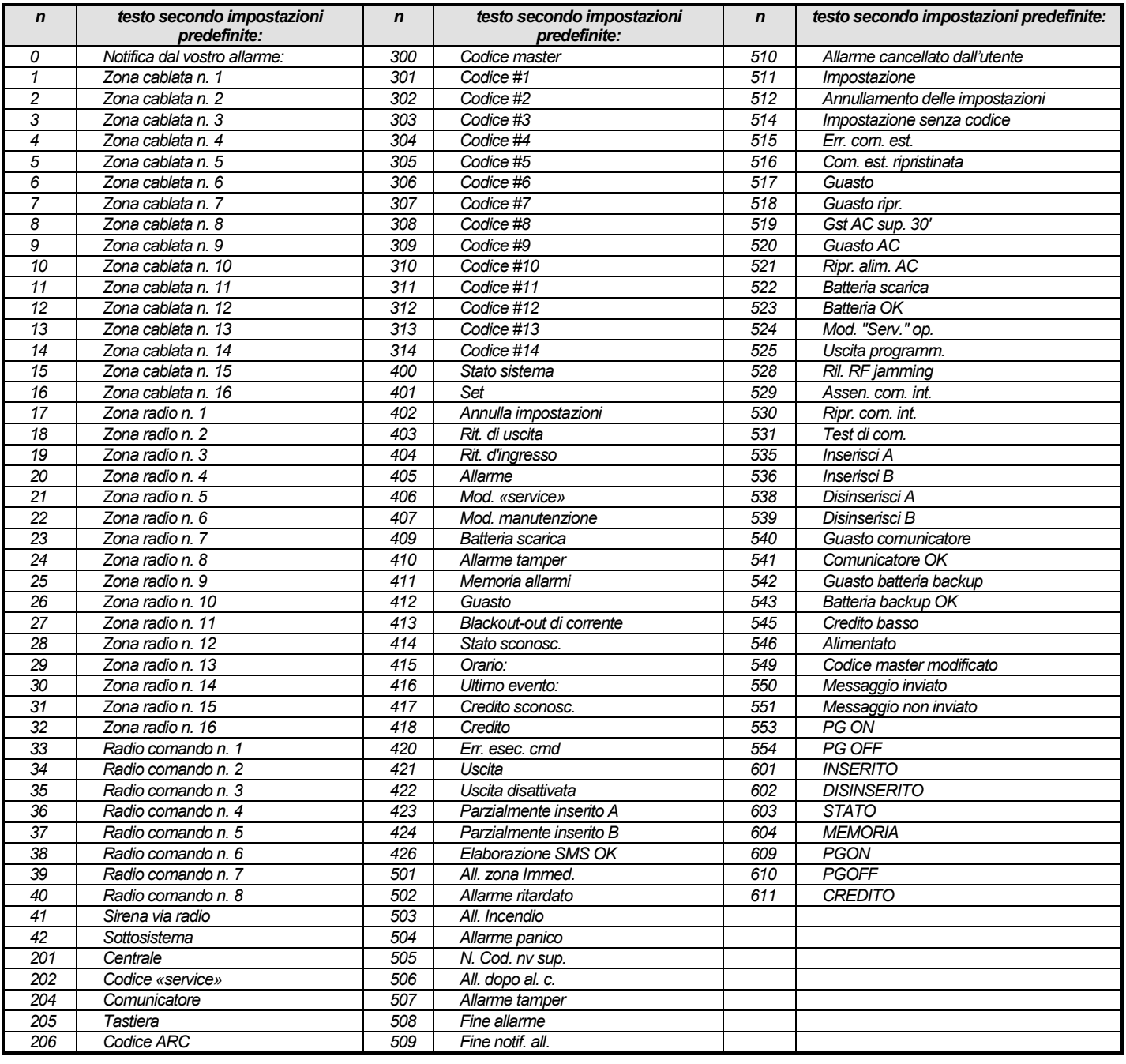

*tab. 6 tabella dei testi delle istruzioni e notifiche SMS secondo le impostazioni predefinite*

### <span id="page-9-0"></span>**Note:**

− Il comunicatore colloca sempre automaticamente i numeri da 01 a 42 davanti ai nomi dei dispositivi

− I testi da **0 a 554** sono utilizzati per creare **notifiche eventi** SMS.

- − I testi **da 601 a 611** sono istruzioni SMS per la gestione remota del sistema via SMS
- − I testi sono impostati dal software Comlink
- − Se richiesto, è possibile caricare da file ulteriori testi con segni diacritici e salvarli sul comunicatore

# <span id="page-10-1"></span>**12.***Panoramica delle sequenze di programmazione del comunicatore*

*Le sequenze che iniziano con «8» sono accessibili anche in modalità manutenzione, purché in tale modalità sia abilitata la modifica dei numeri di telefono (Sequenza centrale Profi 251)*

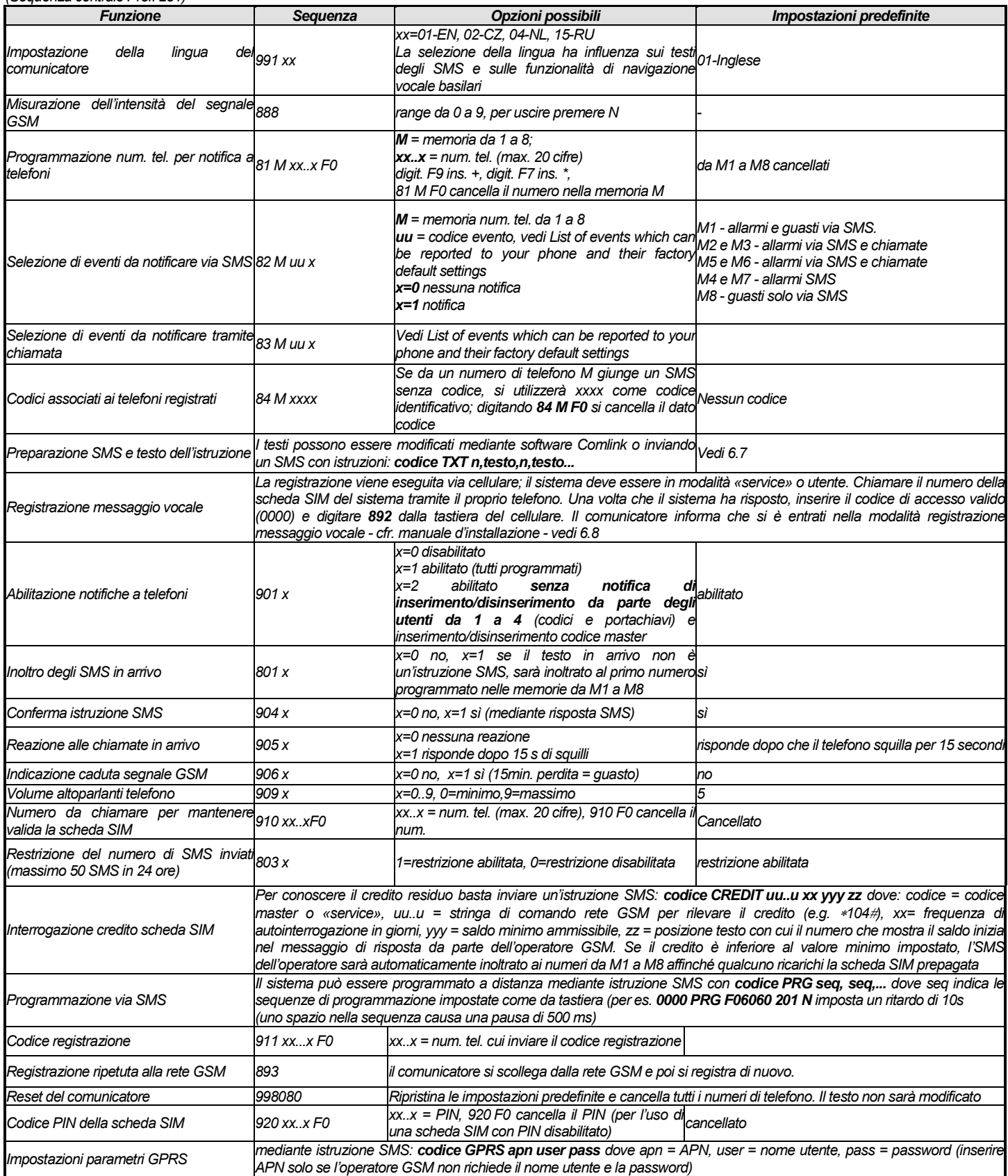

<span id="page-10-0"></span>*Tab. 7 sequenza programmazione comunicatore*

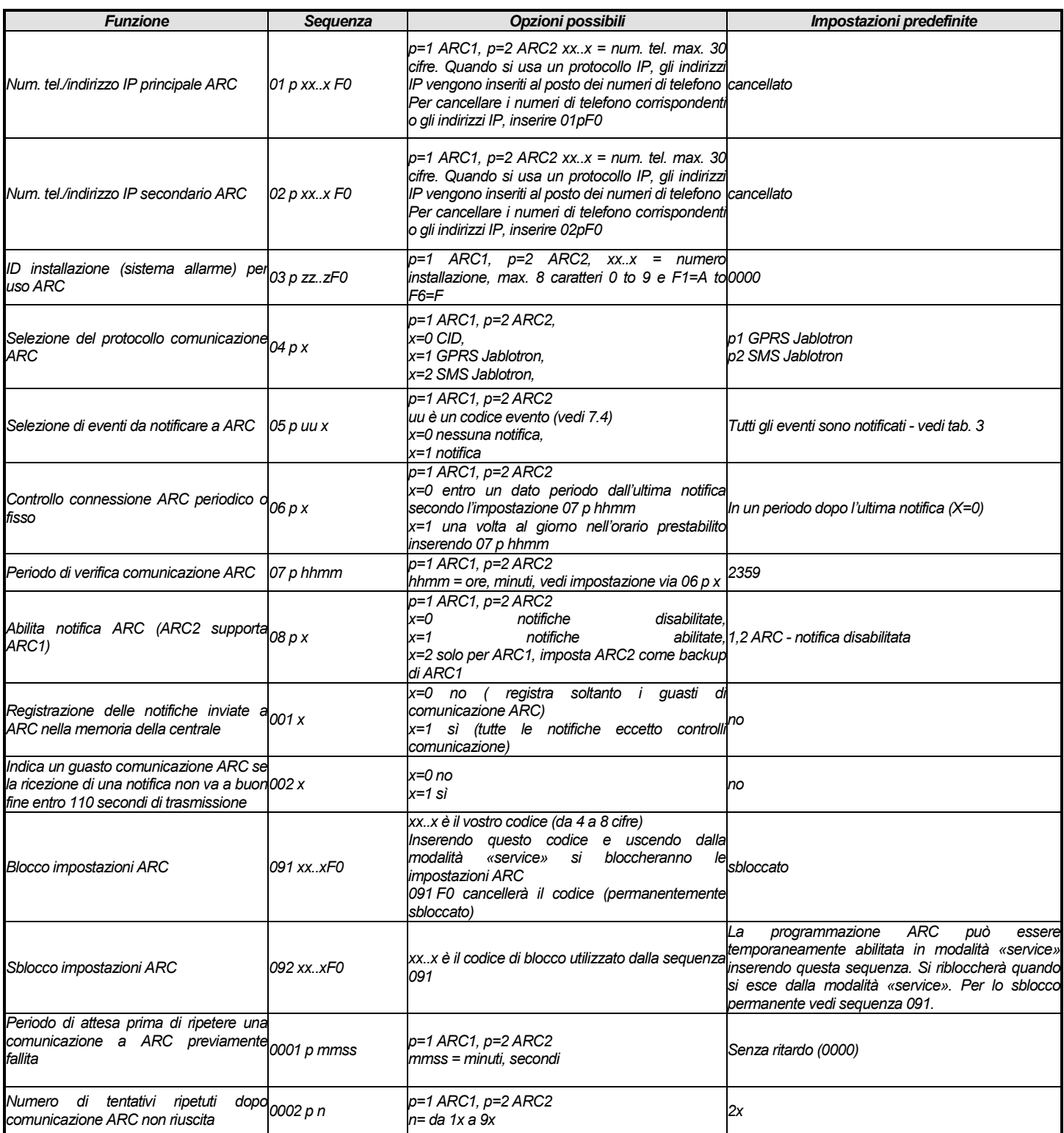